# **NanoPi Neo**

## **Schematy GPIO**

Cała specyfikacja znajduje się tu: [http://wiki.friendlyarm.com/wiki/index.php/NanoPi\\_NEO](http://wiki.friendlyarm.com/wiki/index.php/NanoPi_NEO)

### **WiringPI**

Instalujemy w systemie bibliotekę do obsługi GPIO:<https://github.com/friendlyarm/WiringNP>- jest to fork WiringPI dostosowany do NanoPi Neo

Ściągamy pliki:

git clone https://github.com/friendlyarm/WiringNP

W czasie gdy to piszę biblioteka nie rozpoznaje poprawnie urządzenia i należy zmodyfikować źródła. Edytujemy plik wiringPi/boardtype friendlyelec.c i zmieniamy w nim treść z:

```
if (!(f = fopen("/sys/class/sunxi info/sys info", "r"))) {LOGE("open /sys/class/sunxi info/sys info failed.");
     return -1;
 }
```
Na:

```
if (!(f = fopen("/sys/class/sunxi info/sys.info", "r"))) {if (!(f = fopen("/etc/sys_info", "r"))) {
          LOGE("open /sys/class/sunxi_info/sys_info failed.");
          return -1;
      }
 }
```
Tworzymy plik /etc/sys\_info i zapisujemy do niego wartość:

```
sunxi platform : Sun8iw7p1
sunxi_secure : normal
sunxi_chipid : 2c21020e786746240000540000000000
sunxi chiptype : 00000042
sunxi batchno : 1
sunxi board id : 1(0)
```
Kompilujemy i instalujemy bibliotekę:

```
cd WiringNP/
chmod 755 build
./build
```
Sprawdzamy czy sprzęt jest wykrywany poprawnie przez bibliotekę za pomocą polecenia:

gpio readall

#### **Czujnik temperatury i wilgotności powietrza DHT11**

Podłączamy wg schematu:

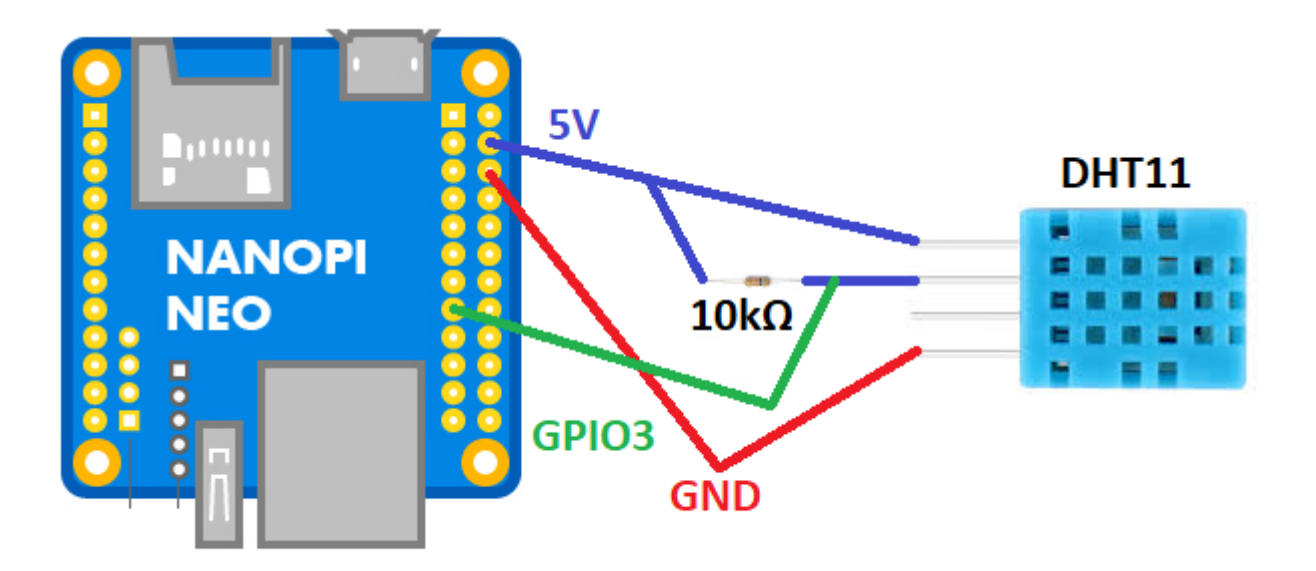

Czyli:

- $\bullet$  pin 15 GPIO3
- $\bullet$  pin 4 5V
- $\bullet$  pin 6 GND

Przykładowy program, który korzysta z w/w biblioteki WiringPI mamy tu: <https://github.com/nkundu/wiringpi-examples/blob/master/dht11.c>

```
/*
 * dht11.c:
  * Simple test program to test the wiringPi functions
  * DHT11 test
  */
#include <wiringPi.h>
#include <stdio.h>
#include <stdlib.h>
#include <stdint.h>
#define MAXTIMINGS 85
#define DHTPIN 7
int dht11 dat[5] = { 0, 0, 0, 0, 0 };
void read dht11 dat()
```
{

```
uint8_t laststate = HIGH;
   uint8 t counter = 0;
   uint8 t j = 0, i; float f; /* fahrenheit */
   dht11 dat[0] = dht11 dat[1] = dht11 dat[2] = dht11 dat[3] = dht11 dat[4]
= 0; /* pull pin down for 18 milliseconds */
    pinMode( DHTPIN, OUTPUT );
    digitalWrite( DHTPIN, LOW );
    delay( 18 );
   /* then pull it up for 40 microseconds */ digitalWrite( DHTPIN, HIGH );
    delayMicroseconds( 40 );
    /* prepare to read the pin */ pinMode( DHTPIN, INPUT );
   /* detect change and read data */for ( i = 0; i < MAXTIMINGS; i++ )
     {
        counter = \theta;
       while ( digitalRead( DHTPIN ) == laststate )
         {
             counter++;
             delayMicroseconds( 1 );
            if ( counter == 255 )
\{ break;
 }
         }
         laststate = digitalRead( DHTPIN );
        if ( counter == 255) break;
        /* ignore first 3 transitions */
        if ( (i \ge 4) & (i \ge 2 == 0) )
         {
            /* shove each bit into the storage bytes */dht11_dat[j / 8] <<= 1;
            if ( counter > 16 )
                dht11_dat[j / 8] |= 1;j++; }
    }
     /*
     * check we read 40 bits (8bit x 5 ) + verify checksum in the last byte
      * print it out if data is good
```

```
 */
     if ( (j \ge 40) & &
          (dht11 dat[4] == ( (dht11 dat[0] + dht11 dat[1] + dht11 dat[2] +dht11 dat[3]) & 0xFF) ) )
      {
         f = dht11 dat[2] * 9. / 5. + 32;printf( "Humidity = %d.%d %% Temperature = %d.%d *C (*).1f *F)\n",
             dht11 dat[0], dht11 dat[1], dht11 dat[2], dht11 dat[3], f );
     }else {
          printf( "Data not good, skip\n" );
     }
}
int main( void )
{
     printf( "Raspberry Pi wiringPi DHT11 Temperature test program\n" );
    if ( wiringPisetup() == -1 )
          exit( 1 );
     while ( 1 )
      {
         read dht11 dat();
         delay( 1000 ); /* wait 1sec to refresh */
     }
      return(0);
}
Modyfikujemy linie:
#define DHTPIN 7
Zmieniając na:
#define DHTPIN 3
Jest to nr GPIO - u mnie akurat podłączony do pinu nr 15 - co wg tabeli
http://wiki.friendlyarm.com/wiki/index.php/NanoPi_NEO#Layout daje na GPIO nr 3.
Kompilujemy:
gcc -Wall -o dht11 dht11.c -lwiringPi -lpthread
Uruchamiamy:
root@nanopineo:~/tests# ./dht11
Raspberry Pi wiringPi DHT11 Temperature test program
Data not good, skip
Data not good, skip
Humidity = 36.0 % Temperature = 23.7 *C (73.4 *F)
```

```
Data not good, skip
Humidity = 36.0 % Temperature = 23.8 *C (73.4 *F)
Data not good, skip
Humidity = 36.0 % Temperature = 23.8 *C (73.4 *F)
\overline{C}root@nanopineo:~/tests#
```
Ctrl C zatrzymujemy program.

#### **Wyświetlacz LCD 2x16 I2C**

Podłączamy wg schematu:

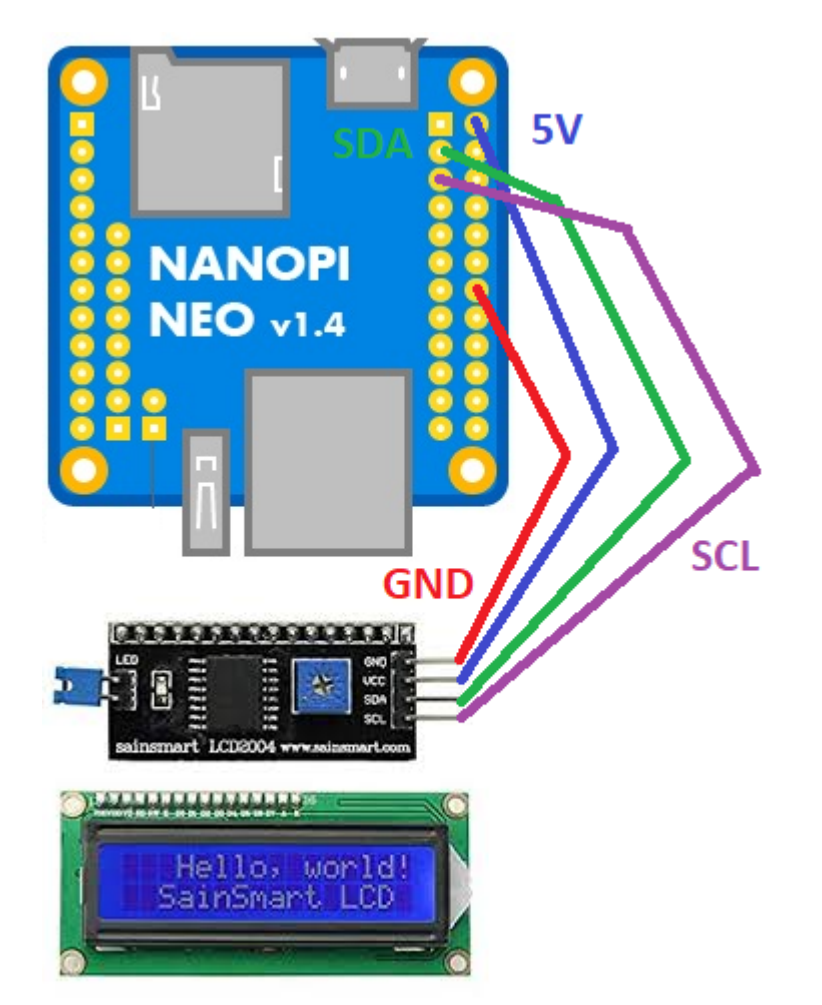

Czyli:

- $\bullet$  pin 3 I2C SDA
- $\bullet$  pin 5 I2C SCL
- $\bullet$  pin 2 5V
- $\bullet$  pin 14 GND

Przykładowy program, który korzysta z w/w biblioteki WiringPI mamy tu: <http://www.bristolwatch.com/rpi/code/i2clcd.txt>

/\*

\*

```
* by Lewis Loflin www.bristolwatch.com lewis@bvu.net
* http://www.bristolwatch.com/rpi/i2clcd.htm
* Using wiringPi by Gordon Henderson
\ast*
* Port over lcd_i2c.py to C and added improvements.
* Supports 16x2 and 20x4 screens.
* This was to learn now the I2C lcd displays operate.
* There is no warrenty of any kind use at your own risk.
*
*/
#include <wiringPiI2C.h>
#include <wiringPi.h>
#include <stdlib.h>
#include <stdio.h>
// Define some device parameters
#define I2C_ADDR 0x27 // I2C device address
// Define some device constants
#define LCD CHR 1 // Mode - Sending data
#define LCD CMD 0 // Mode - Sending command
#define LINE1 0x80 // 1st line
#define LINE2 0xC0 // 2nd line
#define LCD BACKLIGHT 0x08 // On
// LCD BACKLIGHT = 0x00 # Off
#define ENABLE 0b00000100 // Enable bit
void lcd_init(void);
void lcd byte(int bits, int mode);
void lcd toggle enable(int bits);
// added by Lewis
void typeInt(int i);
void typeFloat(float myFloat);
void lcdLoc(int line); //move cursor
void ClrLcd(void); // clr LCD return home
void typeln(const char *s);
void typeChar(char val);
int fd; // seen by all subroutines
int main() {
  if (wiringPiSetup () == -1) exit (1);
   fd = wiringPiI2CSetup(I2C_ADDR);
```

```
//print('fd = %d ", fd); lcd_init(); // setup LCD
char \, array1[] = "Hello world!";while (1) {
   lcdLoc(LINE1);
   typeln("Using wiringPi");
   lcdLoc(LINE2);
   typeln("Geany editor.");
   delay(2000);
   ClrLcd();
   lcdLoc(LINE1);
   typeln("I2c Programmed");
   lcdLoc(LINE2);
   typeln("in C not Python.");
   delay(2000);
   ClrLcd();
   lcdLoc(LINE1);
   typeln("Arduino like");
   lcdLoc(LINE2);
   typeln("fast and easy.");
   delay(2000);
   ClrLcd();
   lcdLoc(LINE1);
   typeln(array1);
   delay(2000);
   ClrLcd(); // defaults LINE1
   typeln("Int ");
  int value = 20125;
   typeInt(value);
   delay(2000);
   lcdLoc(LINE2);
   typeln("Float ");
   float FloatVal = 10045.25989;
   typeFloat(FloatVal);
   delay(2000);
 }
 return 0;
```
}

```
// float to string
void typeFloat(float myFloat) {
   char buffer[20];
   sprintf(buffer, "%4.2f", myFloat);
   typeln(buffer);
}
// int to string
void typeInt(int i) {
   char array1[20];
   sprintf(array1, "%d", i);
  typeln(array1);
}
// clr lcd go home loc 0x80
void ClrLcd(void) {
  lcd byte(0x01, LCD CMD);
  lcd byte(0x02, LCD CMD);
}
// go to location on LCD
void lcdLoc(int line) {
 lcd byte(line, LCD CMD);
}
// out char to LCD at current position
void typeChar(char val) {
 lcd byte(val, LCD CHR);
}
// this allows use of any size string
void typeln(const char *s) {
 while (*s ) lcd byte(*(s++), LCD CHR);
}
void lcd byte(int bits, int mode) {
  //Send byte to data pins
  \frac{1}{2} bits = the data
  // mode = 1 for data, 0 for command
  int bits high;
   int bits_low;
  // uses the two half byte writes to LCD
  bits high = mode | (bits & 0xF0) | LCD BACKLIGHT ;
  bits low = mode | ((bits << 4) & 0xF0 | LCD BACKLIGHT ;
  // High bits
```

```
wiringPiI2CReadReg8(fd, bits high);
 lcd toggle enable(bits high);
  // Low bits
 wiringPiI2CReadReg8(fd, bits low);
  lcd toggle enable(bits low);
}
void lcd toggle enable(int bits) {
   // Toggle enable pin on LCD display
  delayMicroseconds(500);
 wiringPiI2CReadReg8(fd, (bits | ENABLE));
  delayMicroseconds(500);
 wiringPiI2CReadReg8(fd, (bits & ~ENABLE));
  delayMicroseconds(500);
}
void lcd init() {
   // Initialise display
  lcd_byte(0x33, LCD_CMD); // Initialise
  lcd_byte(0x32, LCD_CMD); // Initialise
   lcd_byte(0x06, LCD_CMD); // Cursor move direction
 lcd byte(0x0C, LCD CMD); // 0x0F On, Blink Off
   lcd_byte(0x28, LCD_CMD); // Data length, number of lines, font size
  lcd_byte(0x01, LCD_CMD); // Clear display
  delayMicroseconds(500);
}
```
Szukamy linię:

#define I2C ADDR 0x27 // I2C device address

I upewniamy się, że nasz kontroler I2C ma ten sam adres. Sprawdzić możemy to poleceniem:

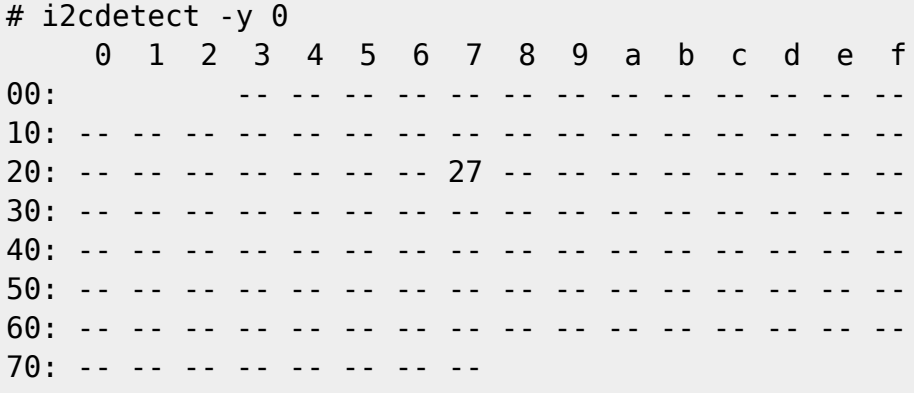

From: <https://kamil.orchia.pl/>- **kamil.orchia.pl**

Permanent link: **[https://kamil.orchia.pl/doku.php?id=nanopi\\_neo&rev=1608059609](https://kamil.orchia.pl/doku.php?id=nanopi_neo&rev=1608059609)**

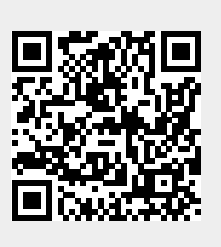

Last update: **2020/12/15 20:13**